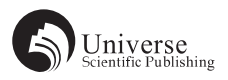

# Smart 3D 在 LNG 储罐项目中桥架的定制与应用

# 朱云峰

## 南京扬子石油化工设计工程有限责任公司 江苏 南京 210048

作者简介: 朱云峰(1985-), 男, 现在南京扬子石油化工设计工程有限责任公司电控室工作, 工程师职称。 联系方式:E-MAIL: zhu.yunfeng@ypdi.com.cn 手机:18936023935 QQ:445398593 地址:江苏南京大厂扬村三路南京扬子石油化工设计工程有限责任公司电控室(210048)

【摘 要】本文以参与的某 LNG 储罐项目为例,介绍了数字化三维工厂设计软件 Smart 3D 在定制和设计桥架中的应用, 简要阐述了桥架各部件的定制方法、电缆桥架敷设和出图等设计环节的步骤。 【关键词】Smart 3D;桥架设计

# Cable tray customization and application of Smart 3D in LNG tank project

Abstract: taking a LNG tank project as an example, introduces the application of digital 3D factory design software Smart 3D in the customization and design of cable tray, and briefly describes the customization method of each part of the cable tray, the steps of designing the cable tray laying and drawing.

Key words: Smart 3D; Cable tray design

# 0 前言

随着工业的不断发展和进步,工程设计方式也随之 优化,数字化工厂设计模式在进一步被设计师所接受, 相较于传统的工程设计模式,其较为先进,也是未来工 程设计的发展趋势,三维辅助设计在国内外大、中型项 目中的应用已经十分广泛。与常规的平面设计相比,三 维模型设计展现的是直观的设计意图和近于实际最终成 果,一方面可以为后期的施工提供准确的帮助,另一方 面也为后期的项目管理提供可行的服务。目前,三维模 型设计已经逐渐受到广大业主和设计单位的重视和认可。

# 1 软件介绍

Smart 3D 是海克斯康推出的一款三维模型设计软 件,其拥有庞大而独立的数据库,能够协助相关工程师 根据项目要求,绘制出直观、易懂、简洁的三维模型, 能够利用自身平台,将设计过程中管道、结构、电仪、 暖通等多专业的条件展现在模型中,实现多专业的协同 设计,一方面提高了设计效率,另一方面也提高了设计 质量。

同时,因 Smart 3D 拥有庞大的数据库,设计师也可 根据项目和业主的要求,在满足国家和行业规范的同时, 对其数据库进行一定地定制,以满足最终的项目要求。 图 1 为某 LNG 储罐项目的 Smart3D 模型截图,从中可以 清楚地看到储罐、泵、集液池、管道、电气和仪表设备(桥 架、灯具等),以及平台、爬梯、围堰等,非常直观地 体现出设计成果,将项目规模写实地展示出来。

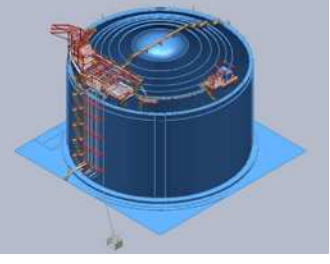

图 1 某 LNG 储罐项目的 3D 模型

# 2 项目应用

某 LNG 储罐项目是我院承接的一个设计项目, 根据 项目要求,自控专业需完成仪表桥架的三维模型设计, 其中设计流程如图 2 所示。

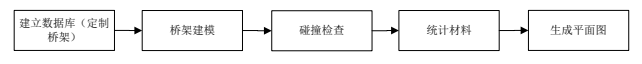

图 2 某 LNG 储罐项目桥架设计流程

#### 2.1 数据定制

基于 Smart 3D 的数据库,首先要根据该项目统一规 定的要求,进行数据定制,建立满足项目要求的仪表桥 架数据库。

首先桥架数据的定制,需要用到"CableTray.xls" 这个文件,该文件在安装目录 \CatalogData\Bulkload\ DataFiles 这个文件夹中, 此文件是一个 Smart 3D 可以识 别的标准文件,可以修改其内容,从而达到定制桥架及 连接件的型号、规格、材质、长度、宽度、深度等参数 的目的。

以直通桥架为例,定制相关参数,为方便项目应用, 其中厂商、材质、类型的命名均为数据库代号,不同代

#### Petroleum Planning and Design, 石油规划设计, 2020, 2(2) ISSN: 2661-3794(Print) 2661-3808(Online)

号均有具体描述。见表 1。

表 1 槽式直通桥架的参数定制

| 部件名 | 描述                                             |  |  | 厂商 材质 类型 |  | 长度 宽度 深度<br>(mm)(mm)(mm) |     |
|-----|------------------------------------------------|--|--|----------|--|--------------------------|-----|
|     |                                                |  |  |          |  |                          |     |
|     | C-ET-600 $600 \times 200$ 174 15 20 $6000$ 600 |  |  |          |  |                          | 200 |
|     | C-ET-400 400 $\times$ 200 174 15 20 3000 400   |  |  |          |  |                          | 200 |
|     | C-ET-200 $200 \times 100$ 174 15 20 2000 200   |  |  |          |  |                          | 100 |
|     |                                                |  |  |          |  |                          |     |

其次,在"CableTray.xls"文件中完成参数定制后, 在第一列中特定位置分别输入"M"和"A",如图 3 所示, 最后通过 Bulkload 将数据库更新,完成桥架数据库定制。 其他桥架连接件(水平弯通、垂直上弯通等)均可使用 相同方法逐一定制。

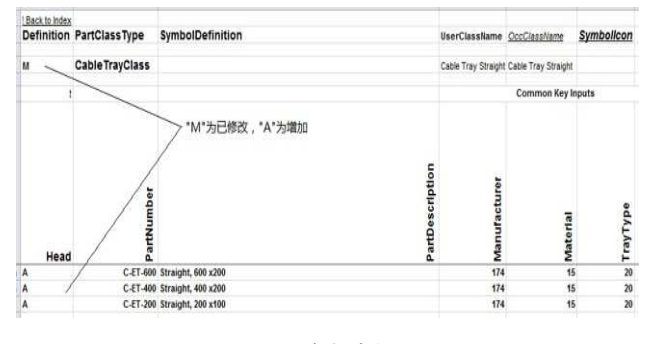

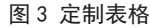

#### 2.2 仪表桥架建模

首先进入 Smart 3D 主菜单,进入 Electrical 模块, 在左边工具栏中,点击工具 子进行桥架绘制, 插入桥架 部件则通过点击可工具完成绘制。该软件绘制桥架智能 化程度较高,可通过多种方式,完成绘制。

在建模的过程中,软件可以通过渲染,旋转画面等 方式即时地碰撞检查,提高工作效率的同时也减少了后 期的返工情况。模型的检查,也可以利用软件中的"To Do List"功能,对所绘制的桥架模型进行实时检查,从 而找出设计问题,保证设计质量。

#### 2.3 仪表桥架材料统计

材料统计是设计过程中易出错的工作,建模过程中, 可利用该软件自带的材料统计功能,对所用材料进行统计。 首先要定制一个出料区域,通过过滤器统计材料数量。本 项目中,通过定制项目统一的 Report 模板,从软件中根 据定制区域自动统计材料信息,得出最终的数量,详见表2。 此功能大大提高了设计的工作效率,同时也减少了人工统 计的工作量及可能发生的错误,也为后期施工过程中材料 的采购和管理,提供了帮助,减少了材料采购过程中的浪

# 【参考文献】

- [1] 万秀华 . 对外工程项目中三维工厂设计软件的应用 [J]. 油气田地面工程 ,2007,26(1):45-47.
- [2] 刘强 .Smart Plant3D 在镍钴设计院中的应用 [J]. 土木建筑工程信息技术 ,2009,1(1):103-106.
- [3] 胡劭波 . 三维工厂设计软件与油田地面站场设计 [J]. 江汉石油职工大学学报 ,2008,21(2):87-89.
- [4] 刘伟 . Smart Plant3D 在自控设计中的应用 [J]. 石油化工自动化 ,2014,50(4):16-18.
- [5] 张鹤 . 三维设计软件在工程设计中的应用 [J]. 燃料与化工 ,2011,42(2):28-29.

[6] 姚怡君 , 张公明 .Smart Plant3D 在桥架设计中的应用 [J]. 化工设计 ,2015,25(4):34-37.

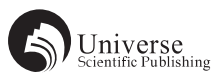

#### 费或缺失,有利于提高项目的整体经济效益。

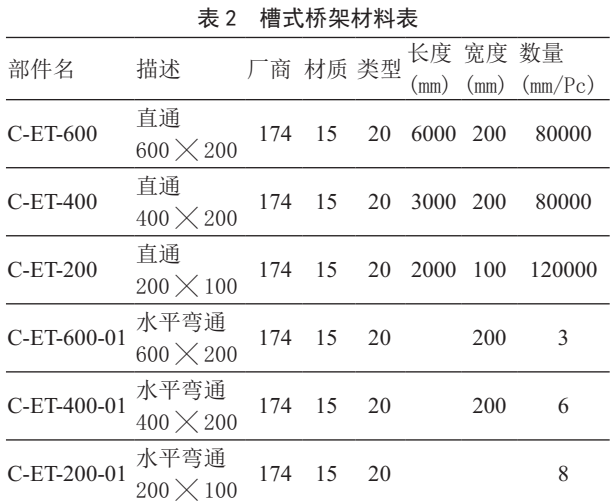

## 2.4 抽取桥架平面布置图

桥架平面布置图的绘制,首先根据项目要去定制相 应模板;其次在软件的操作界面中,选择需要出图的空 间立体区域,设定相关的过滤器,选择需要的出图方式, 最终在 Drawings and Reports 模块中获取图纸。生成图纸 后,可根据需要,对图纸中桥架的文字、标注等进行必 要的编辑调整,最终形成图纸。详见图 4 抽出的部分桥 架平面布置图。

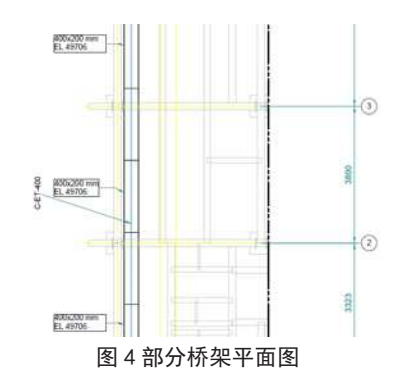

#### 3 小结

Smart 3D 是目前在工程设计领域中, 应用较为广泛 的数字化三维设计软件,本次项目的最终完成,为进一 步开展 Smart 3D 项目提供了基础平台,对于当前已经形 成的 Smart 3D 设计流程和图纸模板,还需要进行不断地 完善和优化,希望在未来的工作中,能够以此为一个工 作方向,进行针对性地研究。

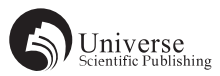

[7] 张少辉 . 三维设计现状及发展趋势 [J]. 聚酯工业 ,2013(2):15-19.

[8] 郭颖 .Smart Plant3D 的工程化应用 [J]. 中国勘察设计 ,2014(1):89-91.

[9] 秦松 . Smart Plant 3D 在电缆敷设中的应用 [J]. 化工设计 ,2018(2):43-45.

[10] 程君玉 . Smart Plant 3D 在电气设计中的应用 [J]. 化工设计 ,2018(1):44-46.